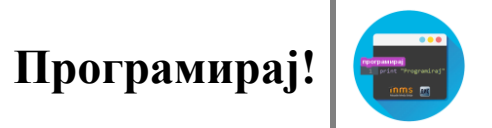

## **ВЕЖБАЊЕ-КЛИКНИ НА КАМЕН!(ИНТЕРАКЦИЈА)**

Вероватно си много пута до сада играо/ла игрицу у којој је циљ да се за одређено време (нпр. 15 секунди) што већи број пута кликне на одговорајући објекат.

Верујемо да сада имаш потребна знања да сам/а направиш једну такву игрицу у Scratchу.

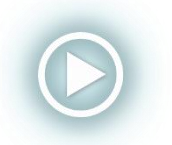

Помоћ при изради овог задатка можеш наћи у видео лекцији Вежбање-кликни на камен! (интеракција), на адреси[:https://youtu.be/B19nzs-A9-0?list=PLvvY5P8IMAsA-](https://youtu.be/B19nzs-A9-0?list=PLvvY5P8IMAsA-KcZDwMTbhUKWg2ircoGO)[KcZDwMTbhUKWg2ircoGO](https://youtu.be/B19nzs-A9-0?list=PLvvY5P8IMAsA-KcZDwMTbhUKWg2ircoGO)

Идеја је следећа: на позорници која представља површину Марса имамо једну црвену стену.

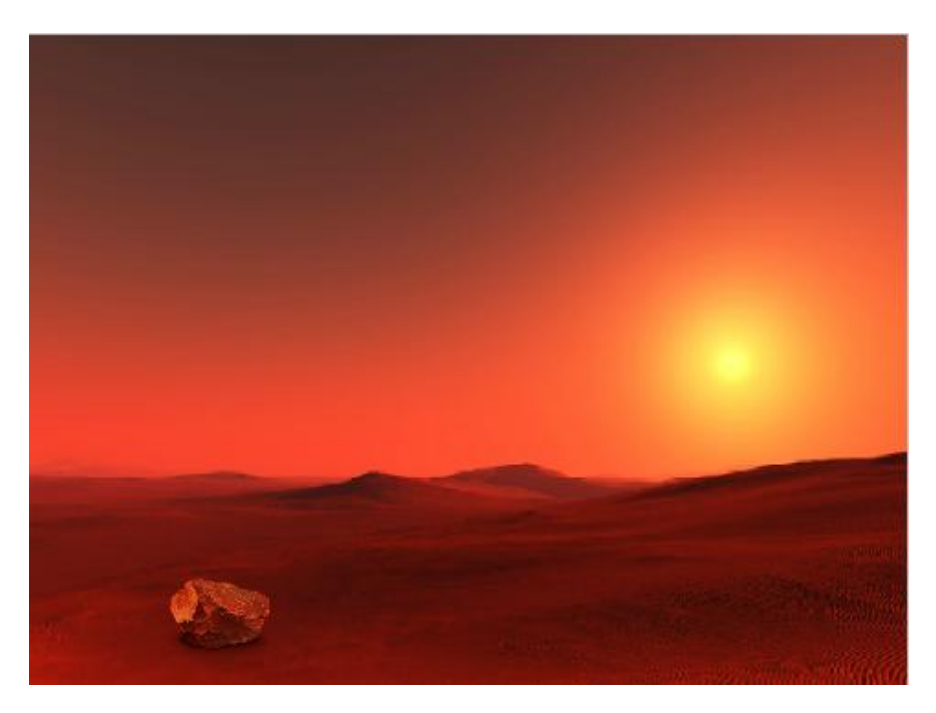

**Први корак:** Треба омогућити да камен заузима различите положаје на позорници. Да би то било јасније подсетимо се Декартовог правоуглог координатног система.

> За одеђивање тачног положаја лика Scratch користи Декартов правоугли координатни систем. Декартов правоугли координатни систем се користи за одређивање положаја тачака у равни. Свака тачка на позорници одређена је са два броја.

> У Декартовом координатном систему дефинисане су две осе (x оса, y оса) и оне су у Scratch-у подељене на кораке. Центар координатног система налази се у тачки у којој су вредности x-осе и y-осе једнаке нули.

Како желимо да се стена креће у доњем делу позорнице, њена x-координата треба да буде између -240 и 240, а y-координата да буде у између -100 и -160.

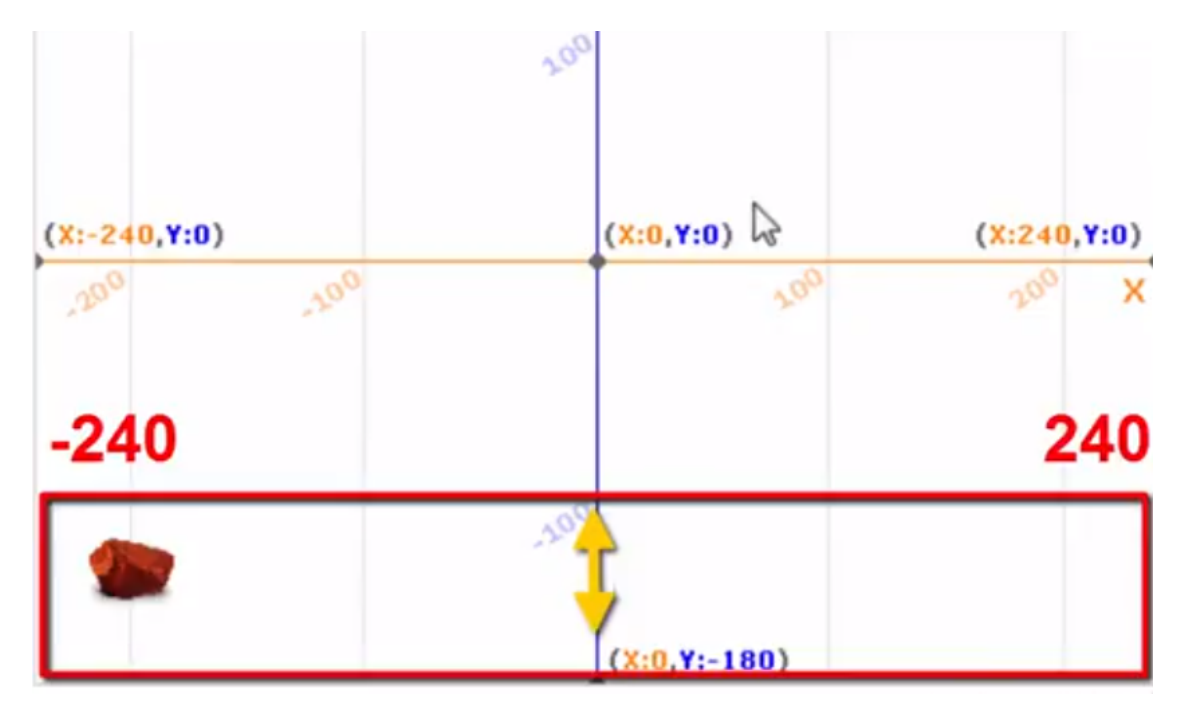

Дакле, то ћемо испрограмирати на следећи начин:

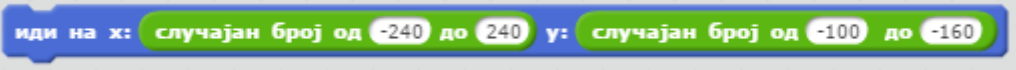

Поставићемо да се случајан избор положаја стене понавља, али да се стена у сваком од положаја задржи по 1 секунду.

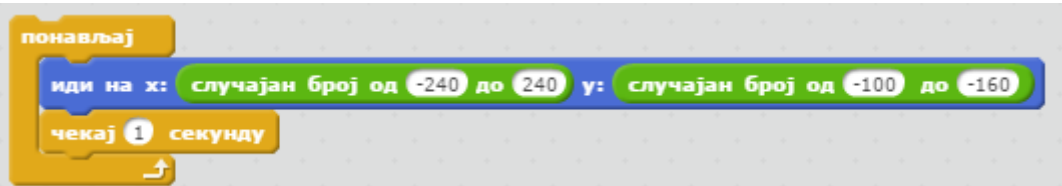

**Други корак:** Треба направити променљиву "Бодови" која ће на почетку да узима вредност нула.

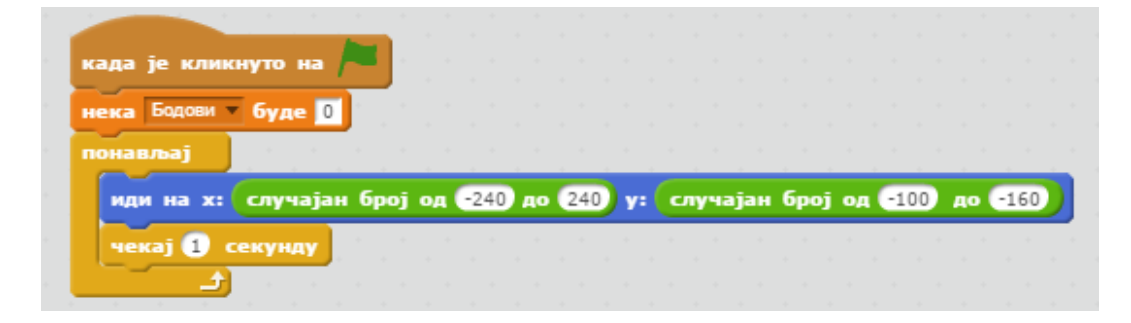

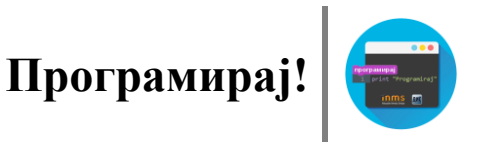

Трећи корак: Правимо и променљиву "Време", која треба да почне да тече када корисник клике на зелену заставицу, тј. после сваке секунде вредност променљивњ "Време", промени се за 1.

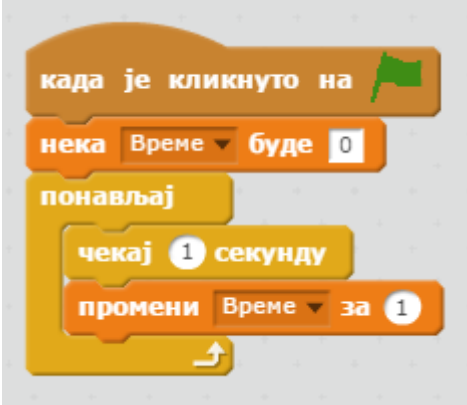

Треба још направити да се програм заврши тј, да се све заустави када истекне време, дакле када променљива "Време" добије вредност 15. То коначно изгледа овако:

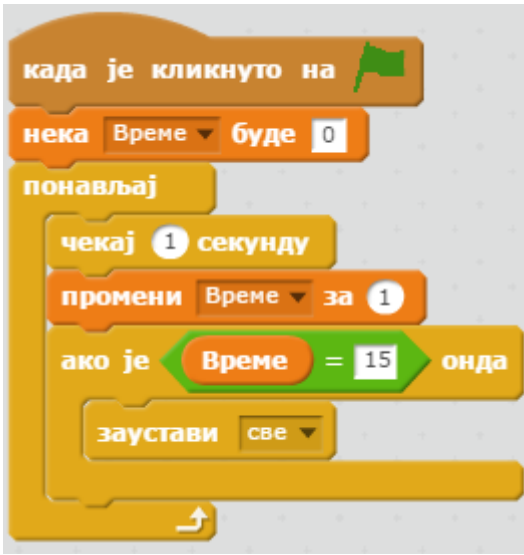

**Четврти корак:** Циљ ове игрице је да нам сваки клик на стену доноси поене. Дакле, сваки пут када корисник кликне на стену, а време није истекло, број поена треба да се повећа за 1.

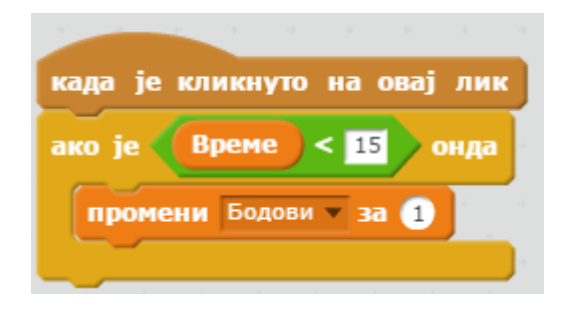

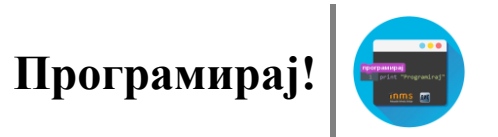

Коначно, целокупан програм изгледа овако:

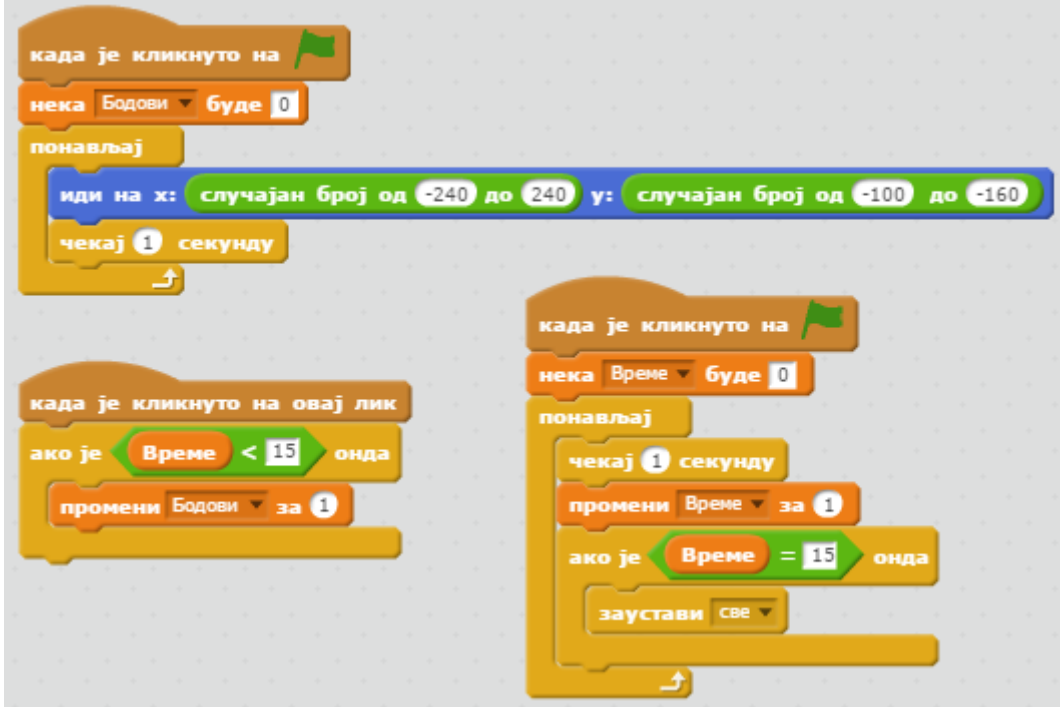

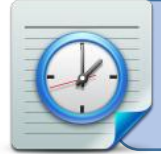

**Задатак:**Пробај да направиш игрицу у којој постоје два објекта-лептир и слепи миш, који се померају, а да клик лептира доноси 3 поена, а на слепог миша -1 поен .

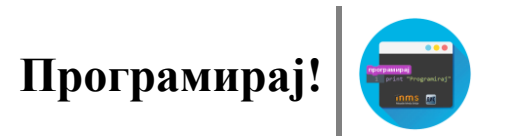